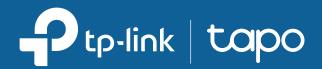

## **Tapo App User Guide** For Tapo Indoor/Outdoor Cameras\*

\*Features and UI displays may vary from models and app versions.

©2024 TP-Link 1910013578 REV1.0.0

# Contents

| About This Guide 1                                      |
|---------------------------------------------------------|
| Introduction to Tapo App 3.02                           |
| Set Up Your Camera3                                     |
| Main Device Controls4                                   |
| Home Page                                               |
| Home Settings4                                          |
| Notifications                                           |
| Grid View or List View5                                 |
| Remove Your Device                                      |
| Share, Favorite/Unfavorite, or Relocate<br>Your Device6 |
| Camera Live View7                                       |
| Live View7                                              |
| Pan & Tilt                                              |

| Privacy Mode9        |
|----------------------|
| Playback & Download  |
| Camera Settings10    |
| Camera Settings10    |
| Device Info          |
| Detection            |
| Alarm16              |
| Storage & Recording  |
| Pan & Tilt17         |
| Video & Display18    |
| Status LED           |
| Spotlight Settings23 |
| Floodlight Settings  |
| Notifications        |

| Advanced Settings2    | 25        |
|-----------------------|-----------|
| Share Device          | 26        |
| Add to Home 2         | 26        |
| Reboot Camera 2       | 27        |
| Remove Camera 2       | 27        |
| Cameras Page 2        | 28        |
| Cameras 2             | 28        |
| Cloud Activity        | <u>28</u> |
| Home Mode / Away Mode | 29        |
| Smart Actions3        | 30        |
| Me Page3              | 33        |
| Manage Your Account   | 33        |
| Tapo Care 3           | 33        |
| Playback & Download   | 34        |

| Camera Memory        | 34 |
|----------------------|----|
| Firmware Update      | 35 |
| Notifications        | 35 |
| Device Sharing       | 35 |
| Link Tapo with Kasa  | 36 |
| Widgets              | 36 |
| Third-Party Services | 37 |

# About This Guide

This guide provides a brief introduction to the Tapo app and Tapo Indoor Cameras & Tapo Outdoor Cameras.

Please note that features available in Tapo may vary by model and software version. Tapo availability may also vary by region. All images, steps, and descriptions in this guide are only examples and may not reflect your actual experience.

## Conventions

In this guide, the following convention is used:

| Convention       | Description                                                                                              |
|------------------|----------------------------------------------------------------------------------------------------|
| Blue             | Key information appears in blue, including management page text such as menus, items, buttons and so on. |
| <u>Underline</u> | Hyperlinks are in blue and underlined. You can click to redirect to a website.                           |
| Note:            | Ignoring this type of note might result in a malfunction or damage to the device.                        |

## More Info

- Specifications can be found on the product page at <u>https://www.tapo.com</u>.
- Our Technical Support and troubleshooting information can be found at <a href="https://www.tapo.com/support/">https://www.tapo.com/support/</a>.
- A Technical Community is provided for you to discuss our products at <u>https://community.tp-link.com</u>.
- The setup video can be found at <u>https://www.tp-link.com/support/setup-video/#cloud-cameras</u>.

# Introduction to Tapo App 3.0

Tapo aims to help you live a smarter, easier, and more secure life. In the past few years, we are constantly striving to enhance customer experience and provide the best products and services possible. Marking a significant milestone, we're thrilled to introduce Tapo app 3.0. Dive into its new features!

- Better Looking The brand-new UI brings a fresh experience.
- More User-Friendly Optimized interaction and functions enable easy configuration.
- More Compatible Tapo app 3.0 supports Kasa devices.

Know more about Tapo app 3.0 at https://www.tp-link.com/landing/tapo-app-v3/.

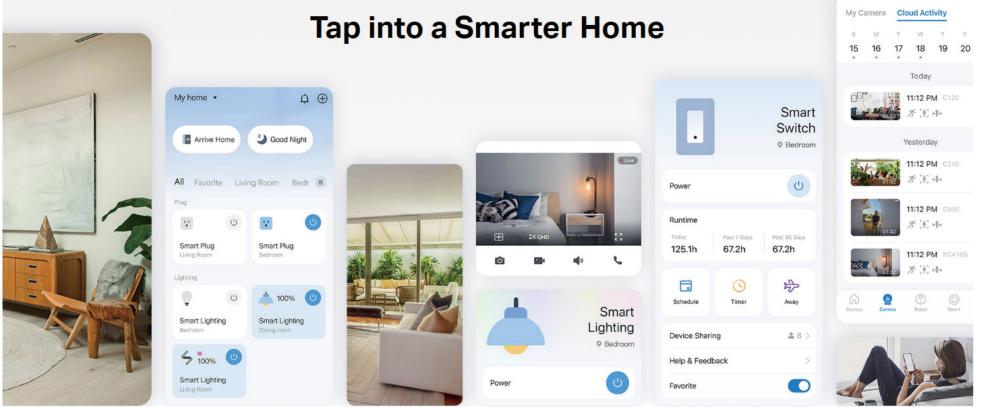

# Set Up Your Camera

Follow the steps below to get started with your new camera.

## Step 1. Download Tapo App

Get the Tapo app from the App Store or Google Play, or by scanning the QR code below.

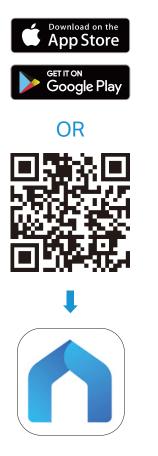

## Step 2. Log In

Open the app, and log in with your TP-Link ID. If you don't have an account, create one first.

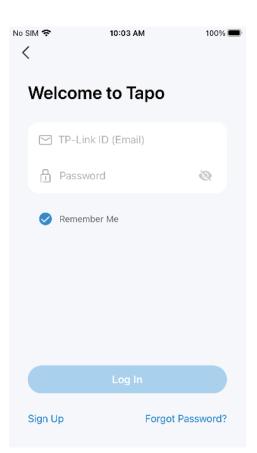

## Step 3. Add Your Camera

Tap the  $\oplus$  button > Add Device in the app and search for your model. Follow the app instructions to complete the setup.

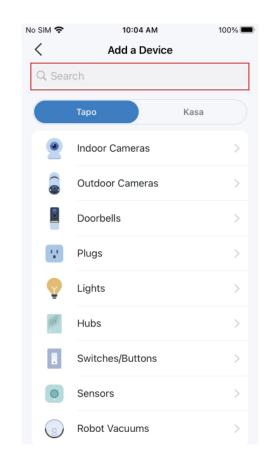

## Main Device Controls

After you successfully set up your smart camera, on the home page of Tapo app, you can view and manage all devices that you've added to Tapo.

## **Home Page**

You can see all your smart devices listed on the Home page.

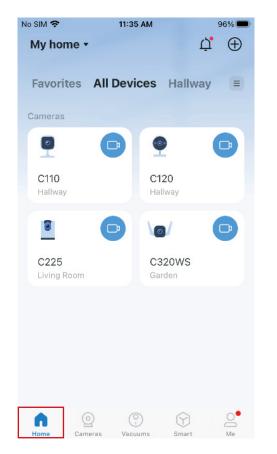

### **Home Settings**

Tap My home, go to Home Settings, and you can edit Home Name and manage devices in different rooms. You can also Add A Home or Add Rooms.

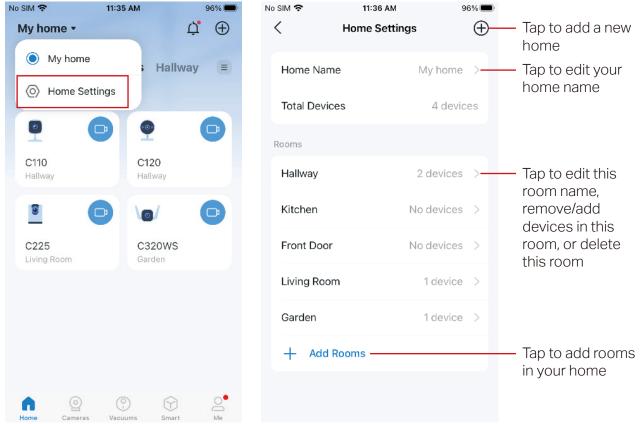

### **Notifications**

Tap the bell icon and you can check all notifications here.

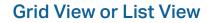

Tap the hamburger icon and you can change all devices to list view or grid view.

C120

Hallway

C320WS

Smart

96%

 $\oplus$ 

Ξ

Ľ

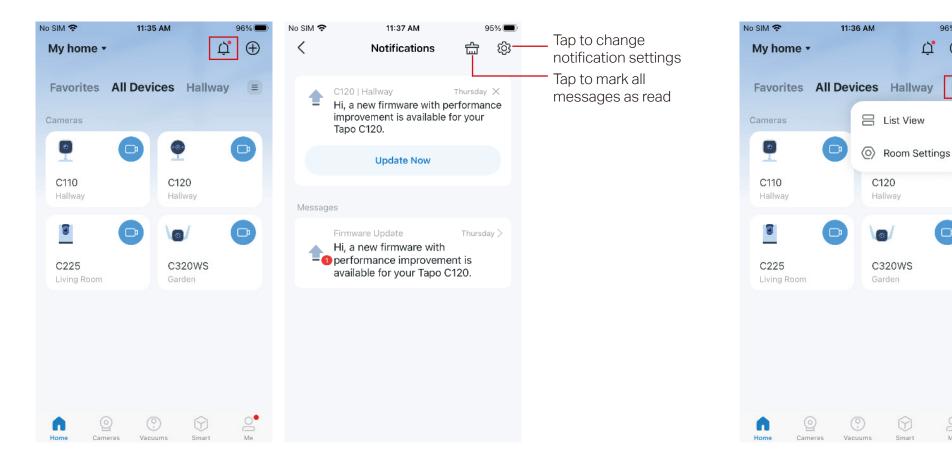

5

2

Me

#### **Remove Your Device**

Long press the device card and the minus icon appears. Tap the minus icon in the device card to remove this device. Then the removed device will be reset to factory settings.

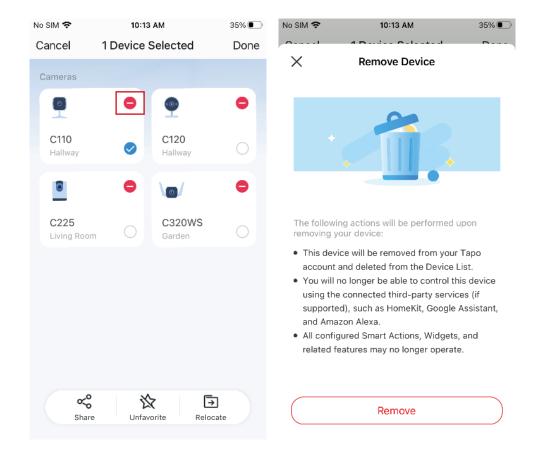

### Share, Favorite/Unfavorite, or Relocate Your Device

Long press the device card and a menu appears on the bottom. You can share, favorite/unfavorite, or relocate the selected devices.

35% 💽

No SIM 奈

10:13 AM

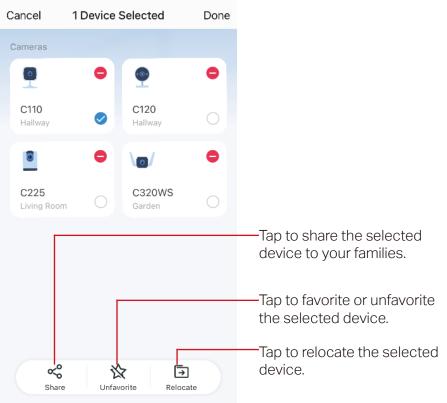

## **Camera Live View**

On the home page of Tapo app, you can tap your smart camera to enter the live view page.

## **Live View**

Here is a brief introduction to icons and features on the camera live view page. The icons on the live screen will appear after you tap the screen once. Note: Here we take Tapo C225 V2 as an example. Icons and features on the live view page may vary from different models.

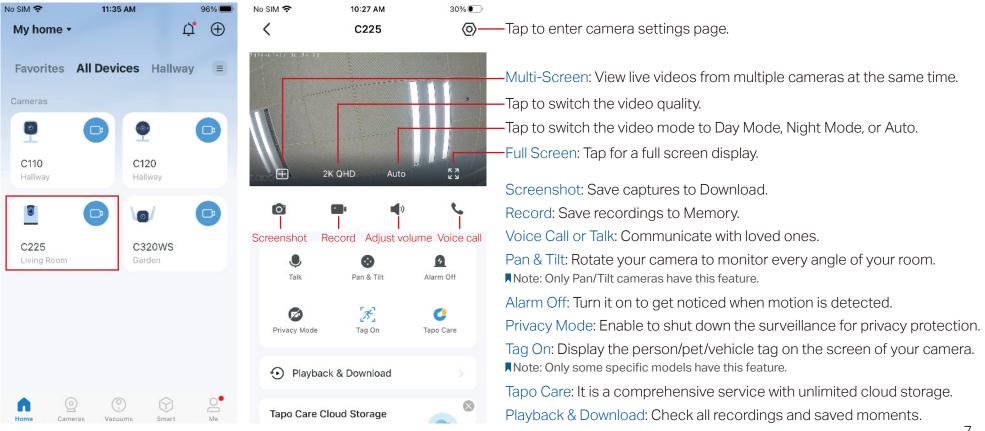

## Pan & Tilt

On the live view page, tap  $\bigotimes_{Pan \& Tilt}$  and the control panel appears. Tap on the Pan/Tilt, Patro, or Pano panel to control your camera to move. Note: Only Pan/Tilt cameras have this feature. Here we take Tapo C225 V2 as an example.

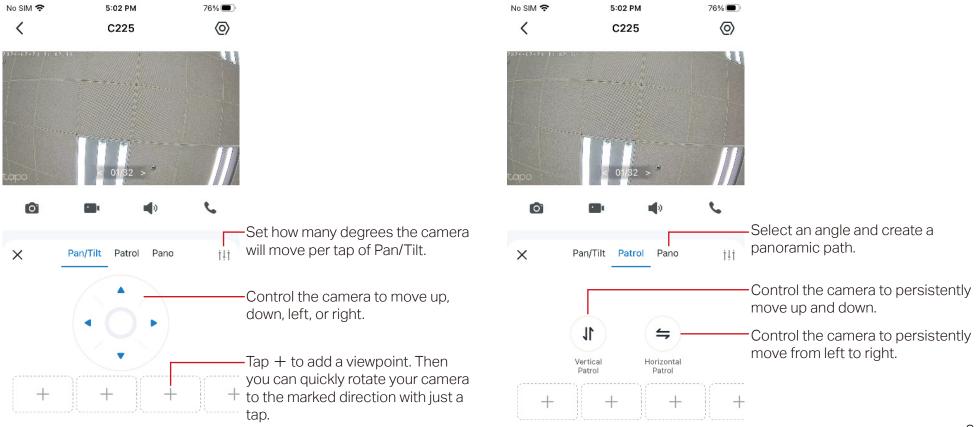

## **Privacy Mode**

On the live view page, tap *Privacy Mode*. to enable Privacy Mode.

When Privacy Mode is active, streaming and recording functions will be disabled to protect your privacy.

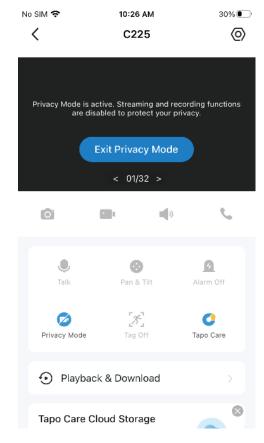

## **Playback & Download**

On the live view page, tap Play & Download. You can playback recordings stored in cloud storage or a microSD card. You can also download the photos and videos you take.

Note: For local recording, insert a microSD card and initialize it on the Tapo app first.

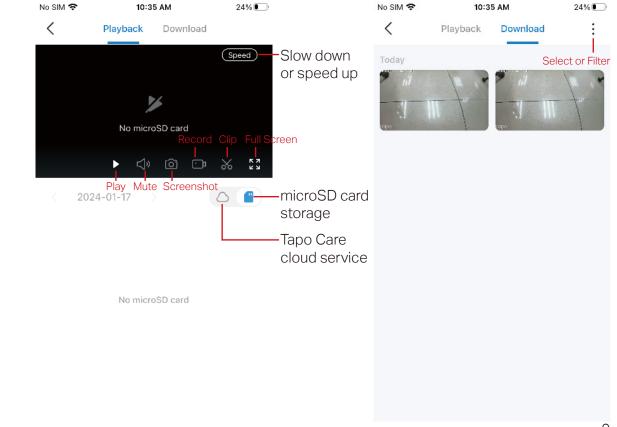

# **Camera Settings**

On the live view page of your Tapo camera, you can tap the gear icon to enter the camera settings page.

## **Camera Settings**

You can tap any card and change the settings to meet your various needs. Note: Here we take Tapo C225 V2 as an example. Features on the settings page may vary from different models.

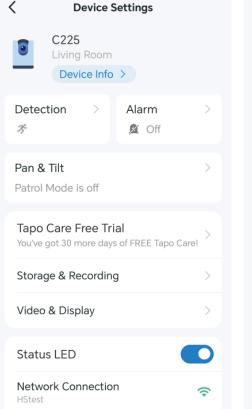

| Network Connection<br>HStest                                                                                              | ((•     |
|----------------------------------------------------------------------------------------------------|---------|
| Privacy Mode<br>If enabled, streaming and recording<br>functions will be temporarily<br>disabled to protect your privacy. |         |
| Notifications                                                                                                    | On >    |
| Advanced Settings                                                                                                    | >       |
| Share Device                                                                                                    | >       |
| Welcome Guide                                                                                                    | >       |
| Feedback                                                                                                    | >       |
| Firmware Update                                                                                                    | 1.0.7 > |
| Reboot Camera                                                                                                    | >       |
| Remove Camera                                                                                                    |         |

## **Device Info**

You can change the device icon, name, location, and time zone. Also you can check the basic information of your camera.

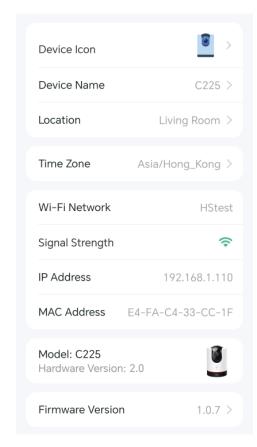

Note: Here we take Tapo C225 V2 as an example. Features on the detection page may vary from different models.

#### Auto Tracking

Enable it when you want your Pan/Tilt camera to track a specific activitity or all until it has stopped.

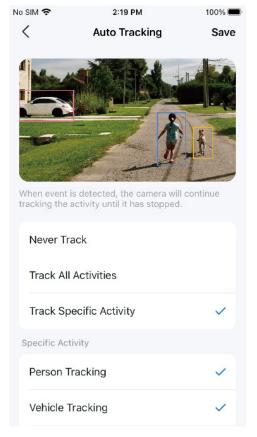

#### **Motion Detection**

When enabled, the camera will detect in real-time whether there is motion within the camera's view, notifying you with Notification on. You can adjust Sensitivity, and add Activity Zones.

| No SIM 🗢       | 4:18 PM                                                                                                    | 85% 🔲   | No SIM 🗢 | 4:19 PM                                                                                                  | 85%                            |
|----------------|----------------------------------------------------------------------------------------------------|---------|----------|----------------------------------------------------------------------------------------------------|--------------------------------|
| <              | Motion Detection                                                                                               | ?       | <        | Activity Zones                                                                                           | Save                           |
| <i>3</i> ° №   | Notion Detection                                                                                               |         |          |                                                                                                    |                                |
| the camera     | eal-time whether there is moti<br>a's view. Receive instant notific<br>on is detected if you have allow<br>ns. | cations | When the | Motion Detection Area<br>apply only to the currer<br>camera is rotated, the<br>s and the settings will r | it camera view.<br>camera view |
| Sensitivit     | ty                                                                                                    | 6       |          |                                                                                                    |                                |
|                |                                                                                                    |         |          |                                                                                                    |                                |
| recordings     | sensitivity results in fewer mis<br>and notifications; lower sensi<br>ewer unwanted recordings and<br>ns.      | tivity  | tapo     |                                                                                                    |                                |
| Activity       | Zones                                                                                                    | >       |          |                                                                                                    |                                |
| 2827-025-22500 |                                                                                                    |         |          |                                                                                                    |                                |
|                |                                                                                                    |         | +        | $\Diamond$                                                                                               | Ē                              |
|                |                                                                                                    |         | Add Zone | e Clear All                                                                                              | Landscape<br>Mode              |

Note: Here we take Tapo C225 V2 as an example. Features on the detection page may vary from different models.

#### Person Detection / Pet Detection / Vehicle Detection

When enabled, the camera will detect whether people/pets/vehicles that come into your camera's view, notifying you with Notification on. You can adjust Sensitivity.

| 4:29 PM                                                                                                  | 84% 🔲 ' | No SIM 🗢 4:33 PM                                                                                                    | 83% 🔲 '           | No SIM 🗢 4:33 PM                                                                                                    |
|----------------------------------------------------------------------------------------------------|---------|----------------------------------------------------------------------------------------------------|-------------------|----------------------------------------------------------------------------------------------------|
| Person Detection                                                                                         | ?       | < Pet Detec                                                                                                    | tion (?)          | < Vehicle Dete                                                                                                    |
| n Detection                                                                                              |         | Pet Detection                                                                                                    | Beta              | R Vehicle Detection                                                                                                    |
| r people come into your can<br>rt Al algorithms. Receive inst<br>hen person is detected if yo<br>ations. | tant    | Detect whether your pet comview with smart AI algorithms<br>notifications when a pet is def<br>allowed notifications. | . Receive instant | Identify vehicles that come in<br>with smart AI algorithms. Rec<br>notifications when a vehicle is<br>allowed notifications. |
|                                                                                                    | 6       | Sensitivity                                                                                                    | 6                 | Sensitivity                                                                                                    |
| 0                                                                                                    | _       |                                                                                                    |                   |                                                                                                    |
| nsitivity results in fewer misse<br>nd notifications; lower sensitiv<br>er unwanted recordings and       |         | Increased sensitivity results in recordings and notifications; I results in fewer unwanted reconstitutions.           | lower sensitivity | Increased sensitivity results in<br>recordings and notifications;<br>results in fewer unwanted reconstitutions.              |
|                                                                                                    |         |                                                                                                    |                   |                                                                                                    |
|                                                                                                    |         |                                                                                                    |                   |                                                                                                    |
|                                                                                                    |         |                                                                                                    |                   |                                                                                                    |
|                                                                                                    |         |                                                                                                    |                   |                                                                                                    |

Note: Here we take Tapo C225 V2 as an example. Features on the detection page may vary from different models.

#### Line-Crossing Detection

Set a boundary and receive a notification anytime a person or an object crosses it from either or both directions. You can change Boundary Settings and edit Schedule.

| 4:34 PM                                                                                                    | 83% 🔲        | No SIM 🗢        | 4:34 PM                        | 83% 🔲                   | No SIM 🗢 | 4:3 | 35 PM |     | 8 |
|----------------------------------------------------------------------------------------------------|--------------|-----------------|--------------------------------|-------------------------|----------|-----|-------|-----|---|
| Line-Crossing Detect                                                                                                    | ion          | <               | Boundary Settings              | Save                    | <        | Sch | edule |     |   |
|                                                                                                    |              |                 |                                |                         |          | T N | W     | T F | F |
| Line-Crossing Detection                                                                                                    |              |                 |                                |                         | 00:00    |     |       |     |   |
|                                                                                                    |              |                 |                                |                         | 01:00    |     |       |     |   |
| boundary and receive a notifica                                                                                                    |              | The settings ap | ply only to the current camera | view. When              | 03:00    |     |       |     |   |
| on or an object crosses it from ei<br>tions.                                                                                                    | ther or both | the camera is r | otated, the camera view chan   | ges and the             | 04:00    |     |       |     |   |
|                                                                                                    |              |                 | settings will not apply.       |                         | 05:00    |     |       |     |   |
| A CONTRACTOR OF A CONTRACTOR OF A CONTRACTOR OF A CONTRACTOR OF A CONTRACTOR OF A CONTRACTOR OF A CONTRACTOR OF                                                                                                    |              |                 |                                | No. of Concession, Name | 06:00    |     |       |     |   |
|                                                                                                    |              |                 |                                |                         | 07:00    |     |       |     |   |
|                                                                                                    | 10           |                 |                                |                         | 08:00    |     |       |     |   |
|                                                                                                    |              |                 |                                |                         | 09:00    |     |       |     |   |
|                                                                                                    |              |                 |                                |                         | 10:00    |     |       |     |   |
| ÷                                                                                                    |              |                 | e                              |                         | 11:00    |     |       |     |   |
|                                                                                                    |              |                 | Children I and A               |                         | 12:00    |     |       |     |   |
|                                                                                                    |              |                 | Part Internet                  |                         | 13:00    |     |       |     |   |
|                                                                                                    |              |                 |                                |                         | 14:00    |     |       |     |   |
|                                                                                                    |              | taba            |                                |                         | 15:00    |     |       |     |   |
| and the second second s |              |                 |                                |                         | 16:00    |     |       |     |   |
| and an Oatting an                                                                                                    |              |                 |                                |                         | 17:00    |     |       |     |   |
| undary Settings                                                                                                    | 7            |                 |                                |                         | 18:00    |     |       |     |   |
|                                                                                                    |              |                 |                                |                         | 19:00    |     |       |     |   |
|                                                                                                    |              |                 |                                |                         | 20:00    |     |       |     |   |
| hedule                                                                                                    | >            |                 |                                |                         | 21:00    |     |       |     |   |
|                                                                                                    | ·            |                 |                                |                         | 22:00    |     |       |     |   |
|                                                                                                    |              | $\pm$           | <u>∎</u>                       |                         | 23:00    |     |       |     |   |
|                                                                                                    |              |                 |                                |                         | 24:00    |     |       |     |   |
|                                                                                                    |              | Add             | Delete Switch L<br>Direction   | andscape<br>Mode        |          |     |       | On  |   |
|                                                                                                    |              |                 |                                |                         |          |     |       | On  |   |

Note: Here we take Tapo C225 V2 as an example. Features on the detection page may vary from different models.

#### **Camera Tampering**

When enabled, you will receive a notification when someone obstructs the camera. You can adjust Sensitivity.

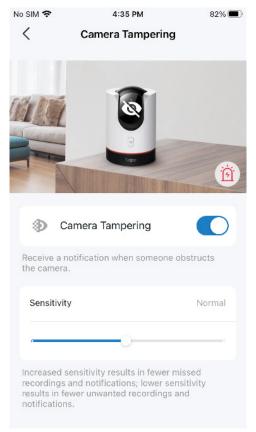

### **Baby Crying Detection**

Enable to detect the sound of a crying baby around the camera, notifying you with Notification on. You can adjust Sensitivity.

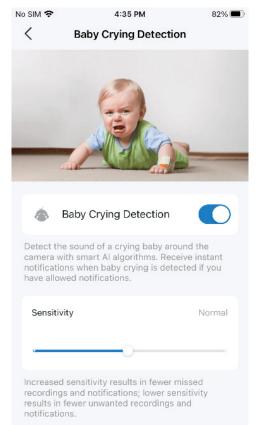

Note: Here we take Tapo C225 V2 as an example. Features on the detection page may vary from different models.

#### Glass Break Detection / Dog Barks Detection / Cat Meows Detection

Enable to detect the sound of breaking glasses, dog barks, and cat meows around the camera, notifying you with Notification on. You can adjust Sensitivity. Note: Glass Break Detection, Dog Barks Detection, and Cat Meows Detection are beta versions.

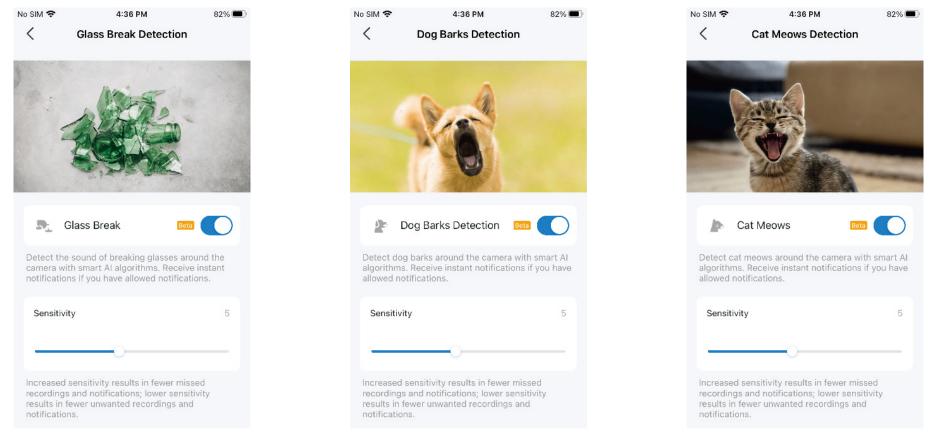

#### Alarm

You can enable Alarm. Then you can change Alarm Type/ Sound Type/Alarm Duration, select Alarm Event Type, and choose Alarm Schedule.

Note: Here we take Tapo C225 V2 as an example.

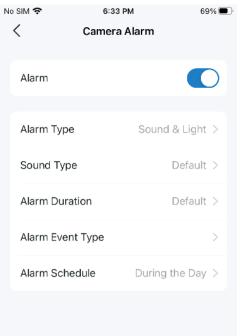

## Storage & Recording

You can enable microSD Card Recording, set Recording Schedule, and enable Record Sound as needed. If you tap mircroSD Card, you can check the storage capacity, enable Loop Recording, and Format microSD card.

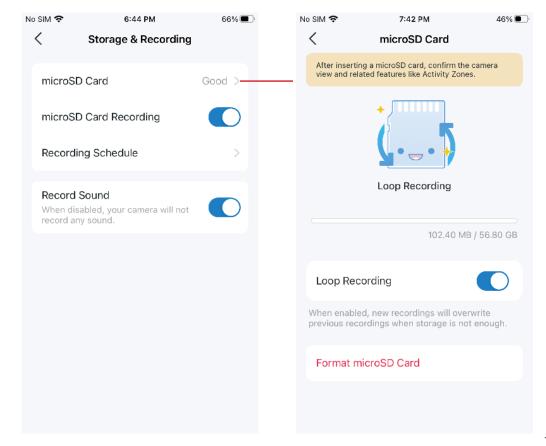

## Pan & Tilt

Note: Only Pan/Tilt cameras have this feature. Here we take Tapo C225 V2 as an example.

#### **Patrol Mode**

It allows the camera to move between your marked positions. Follow the guide https://www.tp-link.com/support/faq/3945/.

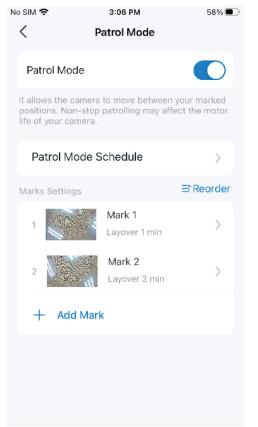

#### Pan & Tilt Angel

Set how many degrees the camera will move per tap of the Pan & Tilt.

| /                               |                                |              |
|---------------------------------|--------------------------------|--------------|
| < <                             | Pan & Tilt Angle               |              |
| Set how many<br>of the Pan & Ti | degrees the camera will<br>lt. | move per tap |
| 5°                              | 10°                            | 15°          |
|                                 | 0                              |              |

#### Pan & Tilt Correction

Tap to reset your camera to the default position.

| h. | No SIM 🗢 | 3:03 PM                                                                 | 59% 🔳 |
|----|----------|-------------------------------------------------------------------------|-------|
|    | <        | Pan & Tilt                                                              |       |
|    | Patrol M | lode                                                                    | Off > |
|    | Pan & Ti | ilt Angle                                                               | 10° > |
|    | Pan & Ti | ilt Correction                                                          |       |
|    |          | t your camera to the defa<br>se Pan & Tilt to control th<br>correction. |       |
|    |          |                                                                         |       |

#### **Night Vision Distance**

Choose Far or Near as needed. If you want the camera to emit invisible IR lights in low-light condition, choose Near.

Note: Here we take Tapo C225 V2 as an example.

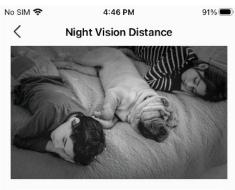

#### Far

Capture more from a greater distance with visible infrared LEDs, perfect for outdoor use.

#### Near

Produce clear images with nearly imperceptible infrared LEDs, ideal for shortrange nighttime monitoring of babies and pets.

#### Night Mode Settings

Choose from Infrared Mode, Full Color Mode, or Smart Mode as needed. Note: Only cameras with spotlights can switch the night mode. Here we take Tapo C320WS as an example.

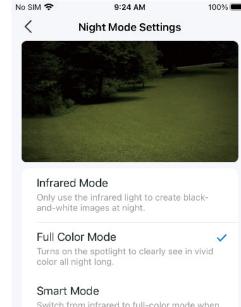

Switch from infrared to full-color mode when an event is detected to provide colorful images.

#### **Video Quality**

Switch Video Quality as needed. Higher video quality requires a better internet connection and larger storage capacity.

Note: Here we take Tapo C225 V2 as an example.

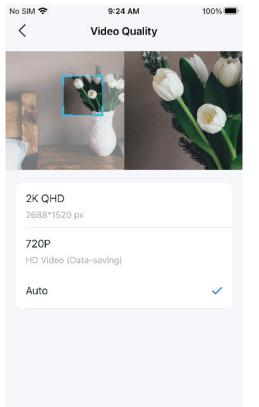

#### Frame Rate

Switch Frame Rate as needed. Higher frame rates result in larger file sizes and increased bandwidth requirements.

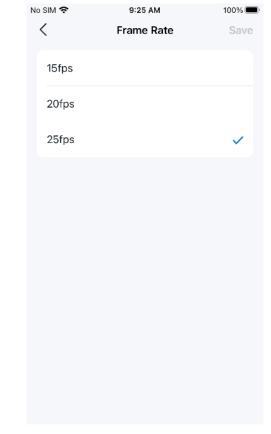

#### Invert Image

Toggle on Invert Image if the camera video image is upside down on the Tapo app.

Note: Here we take Tapo C225 V2 as an example.

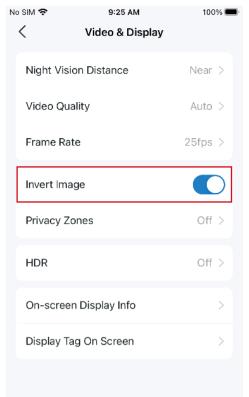

#### **Privacy Zones**

Enable Privacy Zones and add privacy zones. The custom zones cannot be viewed or monitored to protect your privacy.

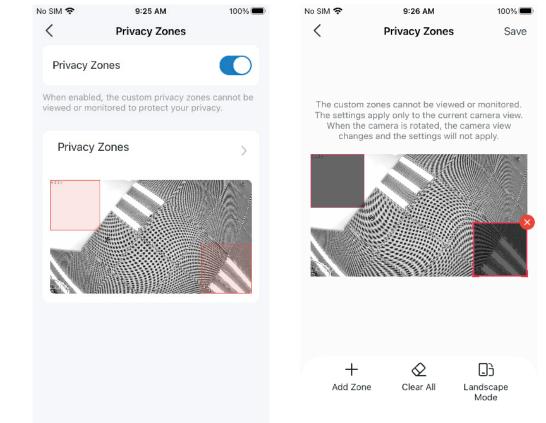

#### HDR

Enable HDR (High-Dynamic Range) to help reveal details in both shadow and highlights to enhance image quality.

Note: Here we take Tapo C225 V2 as an example.

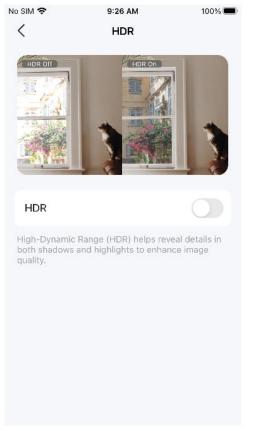

#### **On-screen Display Info**

Customize information that overlays the camera's footage, including the time stamp, customizable text, and Tapo logo.

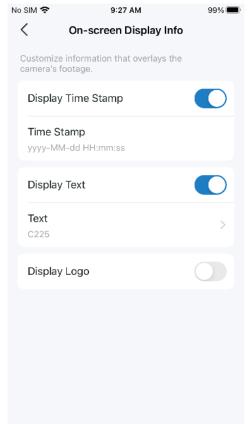

#### **Display Tag On Screen**

Toggle on to display Live Tag and Speed Tag on the screen for all your cameras.

Note: Here we take Tapo C225 V2 as an example.

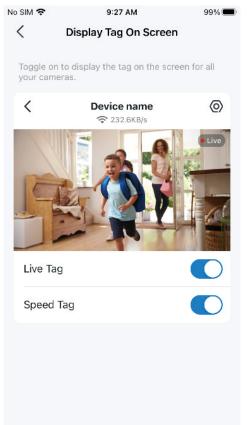

## **Status LED**

Toggle off Status LED if you want the camera to work with the system LED off to avoid attention.

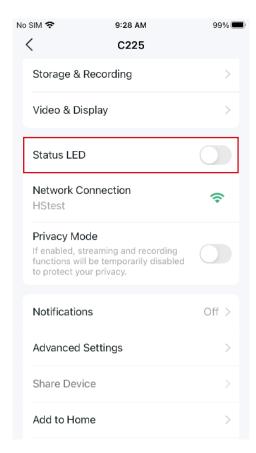

## **Spotlight Settings**

Tap the spotlight icon on the Live View page to turn on/off the spotlights and adjust the Brightness of spotlights. Then set the On/Off Duration time that fits you. To keep spotlights always on/off, change night mode settings in Camera Settings. The illuminated spotlights allow the camera to capture footage in vivid color.

Note: Only cameras equipped with white lights or spotlights have this feature. Here we take Tapo C320WS as an example.

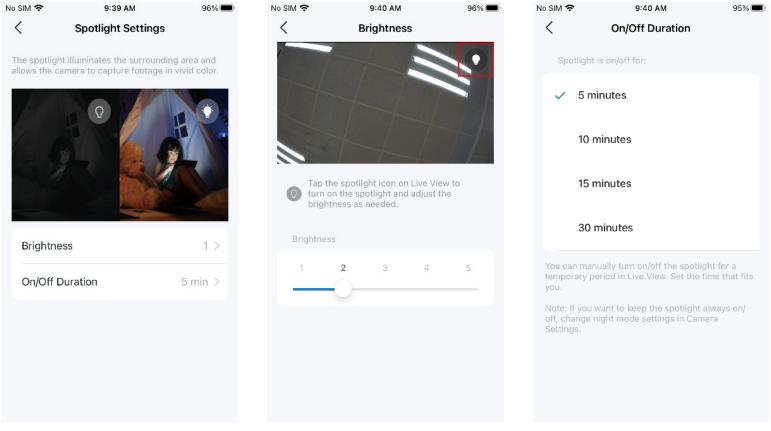

## **Floodlight Settings**

Note: Only floodlight cameras have this feature.

Tap the spotlight icon on Live View page to turn on/off floodlights and adjust Brightness as needed. When Auto Off Timer enabled, the floodlights will be turned off after a set period of time.

Floodlights will turn on once the motion sensor or camera detects an event. You can change Auto On Settings, choose a duration, and set the schedule.

| No SIM 🗢 9:42 AM    | 95% 🔲    | No SIM 奈    | 9:44 AM<br>Auto On Settings | 94%  | No SIM <b>奈</b> | 9:49 AM<br>Auto On Setting | 93%0<br>gs (? |
|---------------------|----------|-------------|-----------------------------|------|-----------------|----------------------------|---------------|
| Brightness          | 15% >    |             | Detection Area              |      |                 | Detection Area             |               |
| Manual Control      |          | 🛆 Camera    | a Detection Area            |      | 🛆 Camera        | a Detection Area           |               |
| Auto Off Timer      | 15 sec > |             |                             |      |                 | <u></u>                    |               |
| Automatic Control   |          | L           |                             | R    | L               |                            | R             |
| Auto On Settings    | >        |             |                             |      |                 |                            |               |
| Auto On Duration    | 15 sec > |             |                             |      |                 |                            |               |
| Floodlight Schedule | Off >    | Se          | ensors Came                 | eras | Se              | ensors                     | Cameras       |
|                     |          | Sensor Det  | ection Area                 |      | Camer           | a Detection                |               |
|                     |          | Left 🗸      | Middle 🔗 Rig                | ht 🥑 | Detect          | tion & Alerts              | >             |
|                     |          | Sensitivity |                             |      |                 |                            |               |
|                     |          | 1           |                             |      |                 |                            |               |

### **Notifications**

Toggle on Activity Notifications and Rich Notifications (A Paid Tapo Care Service) as needed. Choose Activity Type and set the Schedule for which and when you want to receive push notifications.

Note: Here we take Tapo C225 V2 as an example.

| N | o SIM 奈                        |                                                                                        | 9:56 AM                                              |                | 8               | 9% 🔳 |
|---|--------------------------------|----------------------------------------------------------------------------------------|------------------------------------------------------|----------------|-----------------|------|
|   | <                              | No                                                                                     | tifications                                          |                |                 |      |
|   | Activ                          | vity Notificati                                                                        | ions                                                 |                | 0               |      |
|   |                                | otifications to y<br>activities.                                                       | your phone wh                                        | ien y          | our can         | nera |
|   | Rich                           | Notification                                                                           | S                                                    |                | C               |      |
|   | with sn<br>Instantl<br>exactly | enabled, the ca<br>apshots when<br>y review the re<br>what's happer<br>trigger rich no | it sees a perso<br>elated video cl<br>ning. Motion/s | on or<br>ip to | an obje<br>know | ect. |
|   |                                | vity Type<br>🛔 🦮 🖚 H                                                                   | - D 🌢 🖻                                              | p a            | 10              | >    |
|   | Sche                           | edule                                                                                  |                                                      | ļ              | Always          | ; >  |
|   |                                |                                                                                        |                                                      |                |                 |      |
|   |                                |                                                                                        |                                                      |                |                 |      |
|   |                                |                                                                                        |                                                      |                |                 |      |
|   |                                |                                                                                        |                                                      |                |                 |      |

## **Advanced Settings**

Go to Camera Account and you can follow the app guide to create an account for camera login via third-party portals.

You can also change Powerline Frequency, and turn on UPnP or Diagnostics as needed.

| No SIM 🗢<br>< Ad | 10:07 AM<br>dvanced Settings | 86% 🔲 |   | sim 🗢                | 10:07 AM                                                               | 86% 🗩      |  |
|------------------|------------------------------|-------|---|----------------------|------------------------------------------------------------------------|------------|--|
| Camera Acco      | Camera Account               |       |   | About Camera Account |                                                                        |            |  |
| Powerline Fre    | Powerline Frequency          |       | a | illow Tapo c         | ate a separate camera<br>ameras to work with t<br>h as NVRs and NAS vi | hird-party |  |
| UPnP             |                              | Off > |   | •                    |                                                                        |            |  |
| Diagnostics      |                              | Off > |   |                      |                                                                        | -          |  |
|                  |                              |       |   |                      |                                                                        |            |  |
|                  |                              |       |   |                      |                                                                        |            |  |
|                  |                              |       |   |                      | Create Now                                                             |            |  |
|                  |                              |       |   |                      |                                                                        | 25         |  |

### **Share Device**

Tap Share to invite your family members to manage the smart device together.

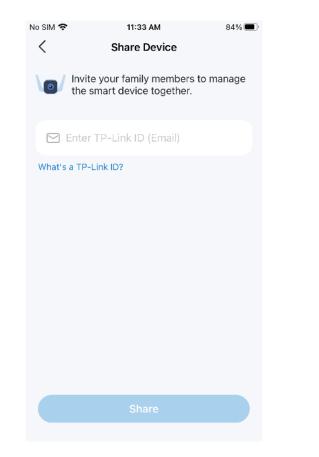

### Add to Home

Note: Only HomeKit-enabled cameras have this feature.

Tap Add to Home and follow the app guide to add a HomeKit-enabled camera to the Home app for easy control form your iPhone or iPad.

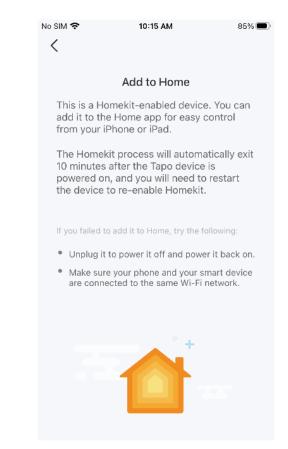

### **Reboot Camera**

Enable Auto Reboot and set a Reboot Time, so that the camera will reboot automatically to maintain optimal performance. You can also tap Reboot Camera to restart your device instantly.

| sim 🗢                                 | 10:15 AM                                 | 84% 🔳         |
|---------------------------------------|------------------------------------------|---------------|
| < F                                   | Reboot Camera                            |               |
|                                       |                                          |               |
| Auto Reboot                           |                                          |               |
|                                       |                                          |               |
| Reboot Time                           | 3:00 AN                                  | 1 - 3:30 AM   |
| Auto Reboot allo<br>camera will reboo | ws you to specify a<br>ot automatically. | time when the |
| Reboot Came                           | era                                      |               |
|                                       |                                          |               |
|                                       |                                          |               |
|                                       |                                          |               |
|                                       |                                          |               |
|                                       |                                          |               |
|                                       |                                          |               |
|                                       |                                          |               |
|                                       |                                          |               |
|                                       |                                          |               |
|                                       |                                          |               |

#### **Remove Camera**

If you Remove Camera, the camera will be reset to factory settings. You can also remove the device on Home page.

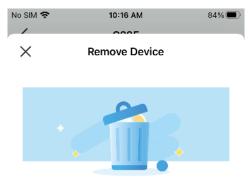

The following actions will be performed upon removing your device:

- This device will be removed from your Tapo account and deleted from the Device List.
- You will no longer be able to control this device using the connected third-party services (if supported), such as HomeKit, Google Assistant, and Amazon Alexa.
- All configured Smart Actions, Widgets, and related features may no longer operate.
- Your subscription will remain unchanged and you can update your plan in Me > Subscription.

Remove

# **Cameras Page**

Tapo app provides a shortcut to subscribe to Tapo Care cloud storage, activate Home or Away mode, live view all your cameras, and manage Cloud Activities.

**Cloud Activity** 

needed.

Tap Cloud Activity on the top, then you can check, filter, and delete cloud activities as

## Cameras

Open the Tapo app, tap Cameras on the bottom to enter the page. Here is a brief introduction to features and icons on Cameras page.

#### No SIM 🗢 10:44 AM No SIM 🗢 10:57 AM 95% 🔳 No SIM 🗢 11:13 AM 98% 90% 🔳 - Tap to add a new camera $\oplus$ $\oplus$ Cameras (2) **Cloud Activity** Cloud Activity T ß Cameras (2) Cloud Activity Cameras (2) ← -Select to delete Filter Show the number of all Home Mode Away Mode Tapo Care Cloud Storage added cameras 9 10 11 12 13 14 15 Enjoy up to 30 days of cloud Tap to activate Home or Away Mode, which will video history, plus new smart overwrite the current detection settings of all This is a beta feature and currently only cameras. X supports displaying cloud activities. Upgrade Now About Cloud Services 03/07 Tap to start live view on • this page Home Mode Away Mode 03/06 C320WS K ( Manage) Privacy Mode is On Tap to activate Home or Away Mode, which will Tap to enter the camera's overwrite the current detection settings of all cameras. live view page 03/05 Unmute or mute camera's microphone 03/04 Tapo C720 ⊾l× (Manage ocal Only 0 0 Me Hom Cameras Vacuums Smart Home Cameras Vacuums Smart Me Smart Me

### Home Mode / Away Mode

Step 1: Tap the icon to enter Home Mode Settings or Away Mode Settings. Add cameras you want to apply preset Detection & Alerts settings. Step 2: Tap the added camera to configure Detection, Alarm and Notifications settings as needed.

Step 3: Tap the Bring or Away Mode, which will overwrite the current detection settings of all cameras.

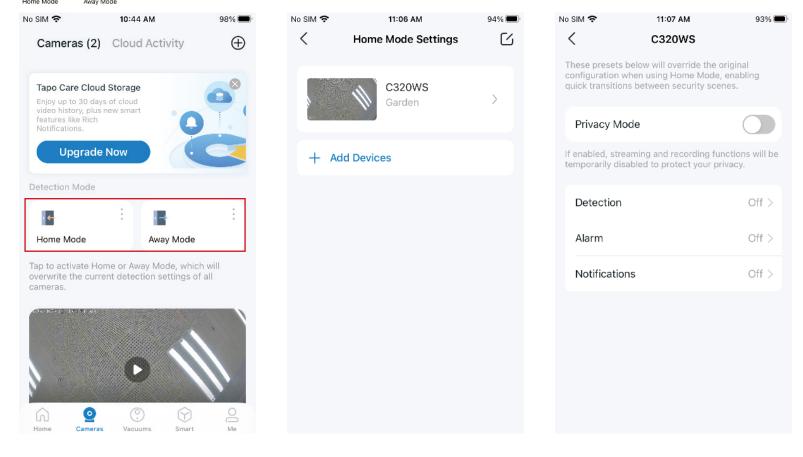

## **Smart Actions**

Smart Actions automate repetitive tasks, allowing you to blaze through tedium with utmost ease. Set everything up once and never have to worry about it again. With Smart Actions, giving your home that level of intelligence is a snap. Shortcut lets you perform an action with a simple tap. Automation allows you to automate tasks to be performed at a set time. e.g. Turn on the lamp plugged into your Tapo smart plug when your camera detects motion.

## Option 1: Edit based on the routine actions

1. Open the Tapo app, tap Smart on the bottom to enter the smart actions page.

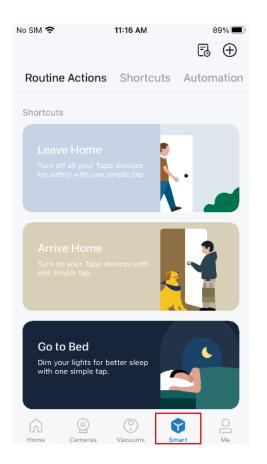

2. Under Routine Actions, tap an action. Tap Edit to change the settings as needed and tap Apply to save changes.

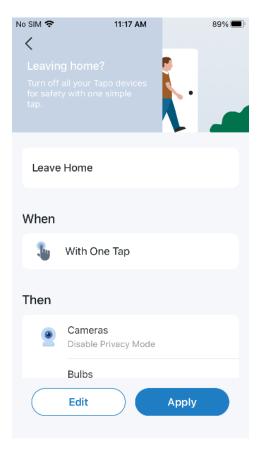

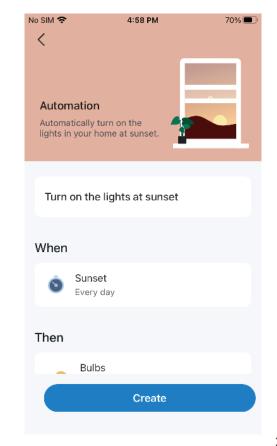

## **Option 2: Create your own shortcuts**

1. Under Shortcuts, tap + on the top right to add a simple and smart action.

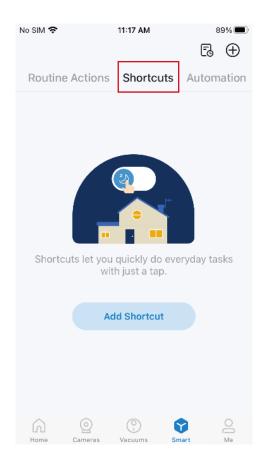

2. Add an action and choose whether to delay the action.

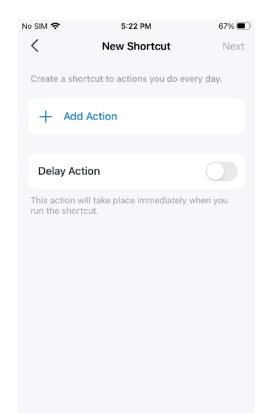

#### 3. Name your shortcut and choose an icon. Tap Done to save all the settings.

| N | o SIM 🗢     | 5:22     | 5:22 PM           |      |  |
|---|-------------|----------|-------------------|------|--|
|   | <           | New SI   | nortcut           | Done |  |
|   |             |          |                   |      |  |
|   | Shortcut I  | Name     |                   |      |  |
|   | Select Icon |          |                   |      |  |
|   |             |          | ı <del>«-</del> - | Z    |  |
|   |             | ÞI       | À                 | O    |  |
|   | ٢           | $\odot$  |                   | A    |  |
|   | Ţi          | <u>.</u> | <u>.</u>          | \$-  |  |
|   | <u> </u>    | ***      | <u> </u>          | Ø    |  |
|   | ••          |          |                   | ۲    |  |

## **Option 3: Create your own actions**

1. Under Automation, tap + on the top right to add a simple and smart action.

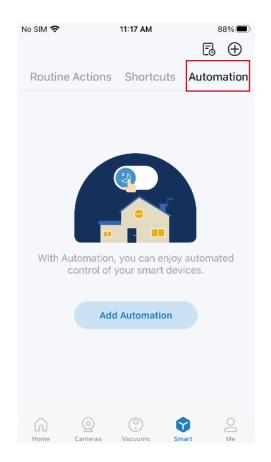

2. Name the new action. Tap + to add conditions (When) like the trigger time, and tap + to add tasks (Then) like turning on the switch.

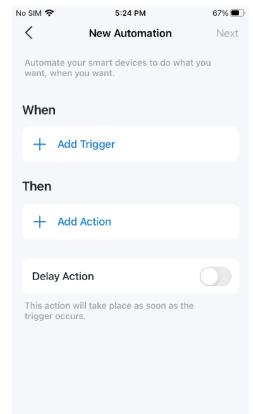

**3**. Name your automation and set the effective time for the automation. Tap Done to save all the settings.

| 5:25 PM               | 67% 🔳           |
|-----------------------|-----------------|
| New Automation        | n Done          |
| n Nama                |                 |
|                       |                 |
| ð                     |                 |
|                       | >               |
| or your smart actions | to take effect. |
|                       |                 |
|                       |                 |
|                       |                 |
|                       |                 |
|                       |                 |
|                       |                 |
|                       | New Automation  |

# Me Page

The Tapo app offers a list of advanced features to fulfill diverse smart home needs.

## Manage Your Account

Open the Tapo app, tap Me on the bottom to enter the page. Then you can tap your avatar or account to change the avatar, name, password, and login security.

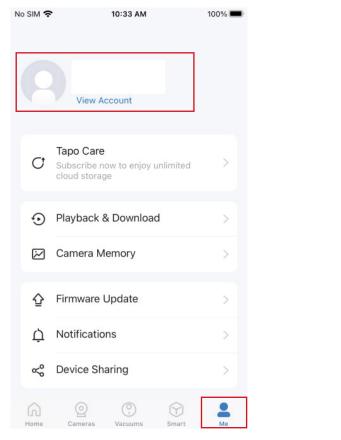

| No SIM 🗢   | 11:28 AM        | 98% 🗩 |
|------------|-----------------|-------|
| 0          | Name            |       |
| Ö          | Indifie         |       |
| ß          | Change Password | >     |
| $\bigcirc$ | Login Security  | >     |
|            |                 |       |
|            | Log Out         |       |
|            |                 |       |

## Tapo Care

Tapo Care is a comprehensive service with unlimited cloud services and advanced features. You can subscribe to the advanced plan for your Tapo cameras.

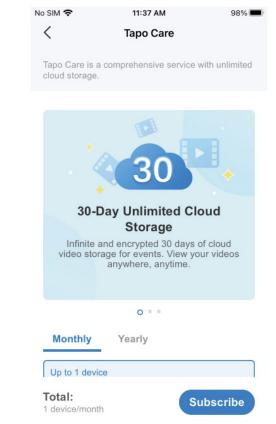

## **Playback & Download**

You can tap any of your Tapo cameras to enter the camera's Playback & Download page. If you tap Upgrade Now, the Tapo Care page appears.

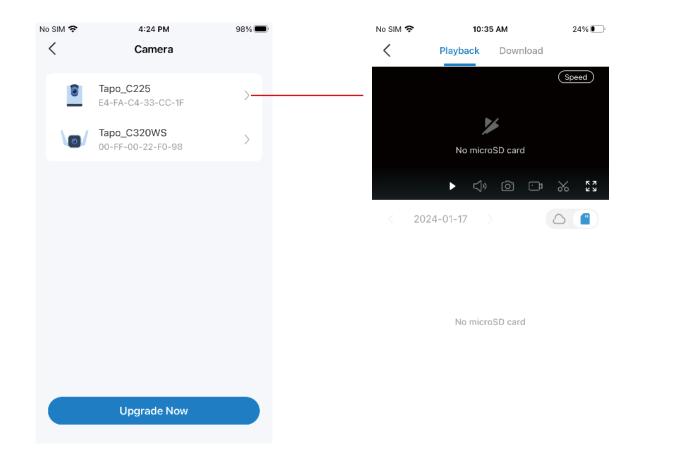

### **Camera Memory**

All saved recordings appear in Memory. You can tap the icon to manage and filter the recordings.

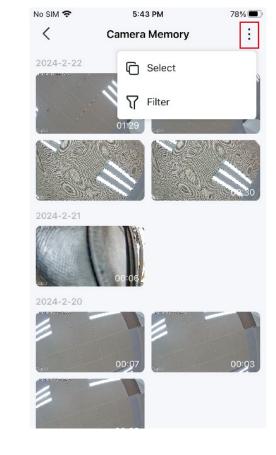

## **Firmware Update**

Tap to check if any firmware updates are available on this page and update your devices as instructed.

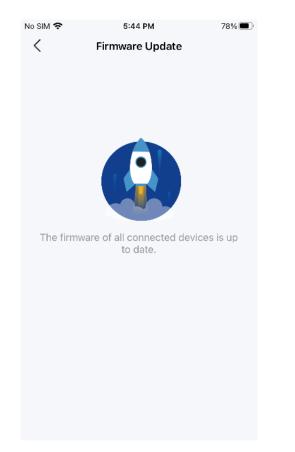

## Notifications

Turn on Notifications to allow Tapo to show alerts on the Lock Screen, Banners, and Notification Center as needed.

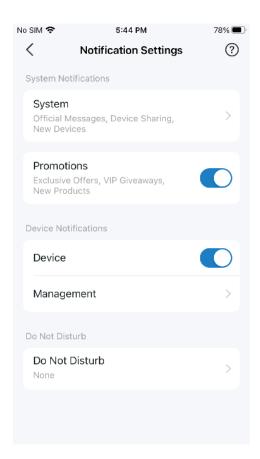

## **Device Sharing**

Share your Tapo device with your families and check the devices shared by others. Tap the & icon to add a bothering inviter to the Deny List.

| No SIM 奈 | 5:48      | B PM           | 76% 🔲 |
|----------|-----------|----------------|-------|
| <        | Device    | Sharing        | ୍ବ    |
| Му       | Devices   | Devices From O | thers |
| Unshared | Devices   |                |       |
| Î        | Tapo C720 |                | >     |
| 9        | Tapo_C225 |                | >     |
|          |           |                |       |
|          |           |                |       |
|          |           |                |       |
|          |           |                |       |
|          |           |                |       |
|          |           |                |       |

### Link Tapo with Kasa

You can manage Kasa devices, groups, and smart actions in the Tapo app. Tap Authorize Now to allow Tapo to access Kasa.

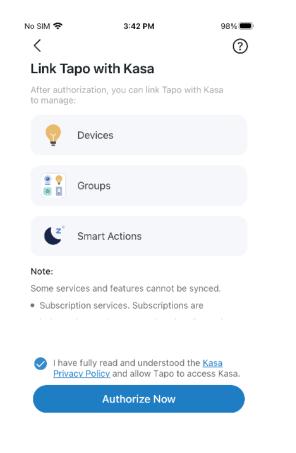

#### Widgets

With Widgets, you can conveniently control your smart device from the home screen on Android devices or the Today View on iOS devices.

Note: For detailed instructions, please refer to https://www.tp-link.com/support/faq/3313/.

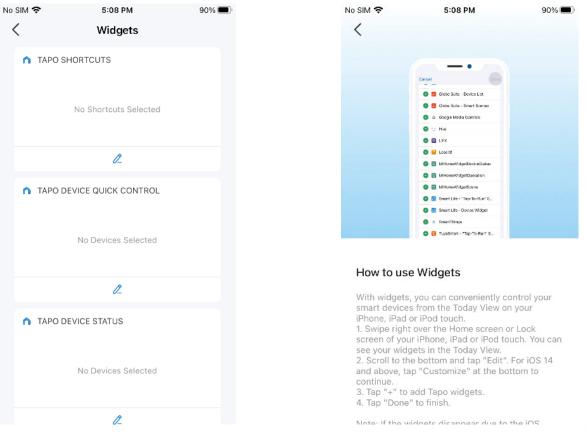

## **Third-Party Services**

You can control your smart devices through third-party services, including voice control.

#### Amazon Alexa

No SIM 奈

ഷ്ട്ര

20.00

<

Follow the guide https://www.tp-link.com/hk/support/fag/2780/.

#### 5:50 PM 75% 🔳 No SIM 🗢 6:40 PM 80% 🔳 No SIM 奈 6:41 PM 79% 🔳 Third-Party Services < Amazon Alexa < Google Assistant Control your smart devices through thirdparty services, including voice control. • @ • Amazon Alexa Google Assistant Link Tapo with Google to control your smart devices with simple voice commands or via the Google Home app. Samsung SmartThings If you want to control Kasa devices via Google Link your TP-Link ID with Amazon account to Assistant, please enable Kasa Actions. Add to Siri control devices and shortcuts via both Tapo app and Amazon Alexa. · Third-Party Services The Google Assistant provides voice If you want to control Kasa devices via Alexa, IFTTT commands that allow you to control lights, please enable Kasa Skill. plugs, and many other devices around the home by saying "OK Google" or "Hey Google".

**Google Assistant** 

Link Account

Follow the guide https://www.tp-link.com/hk/support/fag/2779/.

## **Third-Party Services**

You can control your smart devices through third-party services, including voice control.

#### Samsung SmartThings / Add to Siri / IFTTT

You can tap the one as needed, then follow the detailed instructions on the Tapo to complete the connection. Add to Siri is for iOS devices only.

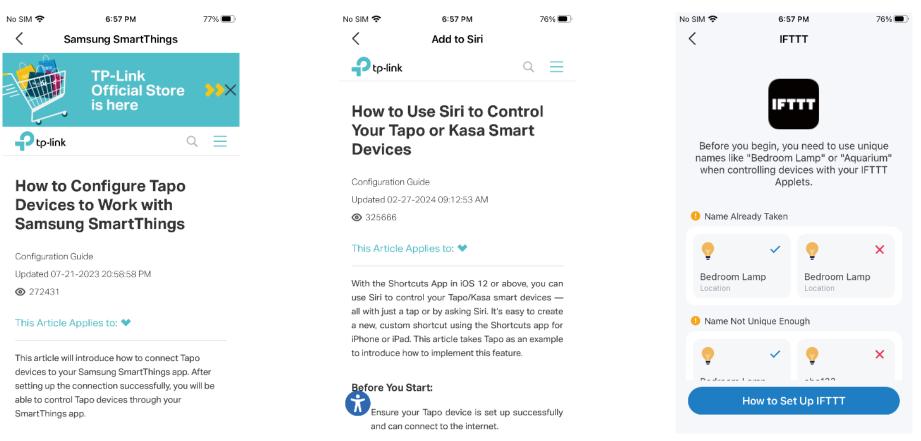